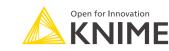

**OTHER VISUALIZATIONS** 

sorting, and filtering.

Tile View (JavaScript) Tile View (JavaScript): Displays

Table View: Allows viewing and

format, facilitating exploration,

tabular data in a grid layout,

exploration of multiple data

allowing for easy comparison and

inspecting data in a tabula

## **GENERAL VISUALIZATIONS (** 000 Bar Chart عالتان category frequency or distribution. 000 ~ Heatmap: Visualizes tabular data using a color-coded matrix, revealing 000 illustrating trends and relative proportions 000 000 Sunburst Chart: Creates hierarchical • 🚳 000 Q 000 dar Plot Append **+**

000

**X** 

000

Pie Chart: Visualizes categorical data using circular charts with slices representing categories and sizes indicating proportions.

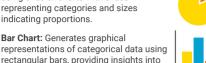

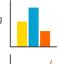

Line Plot: Creates line charts to visualize trends patterns or correlations between two numeric variables.

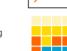

patterns and correlations. Stacked Area Chart: Displays cumulative contributions of categories or variables.

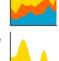

Density Plot: Visualizes numeric variable distributions as smooth curves. facilitating comparisons.

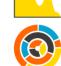

visualization representing structure and composition of categorical or hierarchical data.

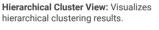

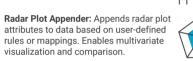

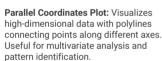

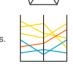

### **GEOSPATIAL VISUALIZATIONS**

Geospatial View: Visualizes and explores **S** geospatial data on 000 interactive maps.

000

Choropleth Map: Generates thematic maps by coloring regions based on a specific variable

Kepler.ql Geoview: Visualizes an interactive **O** mapping interface for exploring and visualizing geographic data in various formats.

Spatial Heatmap: Visualizes geospatial data on an interactive heatmap, using a weight column to represent the intensity at each element. This node also allows to customize the color, adjust the intensity, and change the base map.

### **MODEL SCORING**

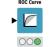

000

ROC Curve: Evaluates and visualizes performance of binary classification models using the Receiver Operating Characteristic (ROC) curve.

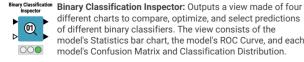

Lift Chart (JavaScript): Creates a Lift chart that graphically represents the performance of a model compared against a random guess. The higher the difference between the lift line and the base line, the better the model's performance. 000

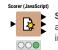

Scorer (Javascript): Compares two columns by their attribute value pairs and outputs a confusion matrix ndicating a classification model's performance.

Scatter Plot: Visualizes relationships between two numeric variables through points on a plane, identifying correlations, clusters and patterns

Violin Plot (Plotly):

to visualize the

distribution of

Plotly library

multiple numeric

Comparison

**Time** 

variables using the

Violin Plot (Plotly) Creates violin plots

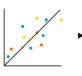

Histogram: Displays the frequency distribution of a numeric variable identifying patterns and anomalies.

Box Plot: Displays the

numeric variable with

outliers. Useful for

distributions and

identifying outliers.

comparing

Correlation

Text

 $\bigcirc\bigcirc\bigcirc$ 

quartiles, median, and

distribution of a

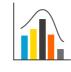

STATISTICAL VISUALIZATIONS

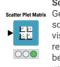

 $\bigcirc\bigcirc\bigcirc$ 

**Distribution** 

**Networks** 

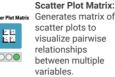

**Bubble Chart (Plotly):** 

Useful for visualizing

document. Each term

and its corresponding

tags will be displayed

tagged terms of a

will by highlighted

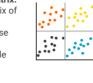

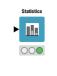

**Outliers** 

Geography

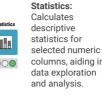

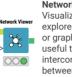

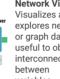

Network Viewer Visualizes and explores network or graph data, useful to observe interconnections

### **COMPONENTS & COMPOSITE VIEWS**

time series data.

TIME SERIES VISUALIZATIONS

dynamic bar chart visualizations to

show changes in numeric values

over time or a specific dimension.

Autocorrelation Analysis:

Analyzes seasonal patterns in

Animated Bar Chart: Creates

000

雷

A component is a KNIME node that contains a KNIME workflow, which lets you bundle functionality for sharing and reusing, can have its own configuration dialog, and can have its own sophisticat-

Such interactive view is also called the component composite view and can combine multiple views and represent a web page in a data app. Components that contain at least one widget or view node will have a composite view

To create a component, select all relevant nodes, right-click and select Create component. Right-clicking a component opens the context menu with a number of options such as expand or configure. To add input or output ports to a component, click the plus on the left side for additional input ports, and the plus on the right for additional output ports

To customize the component compos-Right-click the component and select Component > Open layout editor.

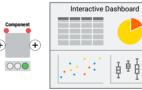

## **TEXT VISUALIZATIONS**

elements.

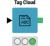

Tag Cloud: Visualizes word frequency or importance in a word cloud format for text data

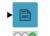

Document Viewer: Allows to view and search a list of documents. A double click on a document shows all the document's information, such as title full text, author names, publication date, etc.

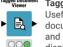

Tagged Document Viewer: Useful for visualizing tagged terms of a document. Each term will by highlighted and its corresponding tags will be displayed above it.

### **CODE-BASED VISUALIZATIONS**

Pvthon View: Incorporates custom Python code within a KNIME workflow leveraging Python libraries. The code editor also provides access to AI assisted code generation if the KNIME AI Assistant (Labs) extension is installed.

Generic ECharts View: Allows creating custom views using Apache ECharts and JavaScript. The code editor also provides access to Al assisted code generation if the KNIME AI Assistant (Labs) extension is installed

R View (Table): Integrates custom R scripts or code within KNIME workflow. leveraging R's visualization libraries.

000

Script Generic JavaScript View: Executes custom JavaScript code within a KNIME workflow, enabling the use of a set of predefined JavaScript libraries to generate the view

Widget nodes provide input parameters for other nodes in the workflow and are shown as widgets in component composite views. Using such nodes enables interaction with the data by selecting filtering and entering values, and applying the new settings in both KNIME Analytics Platform and when deploying the workflow as a Data App on the KNIME Business Hub.

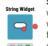

String Widget: Creates a text input widget that outputs a String flow variable Refresh Button Widget widget to an Interactive View which with a given value, which will be available for downstream nodes. Eqivalent nodes exist for the creation of Integer, Double, Boolean, or Date&Time values.

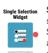

Single Selection Widget: Allows selecting a single value from a list of Strings, the selected value is returned as a String flow variable. An equivalent node exists for selecting multiple values (Multiple Selection Widget node).

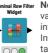

Nominal Row Filter Widget: Creates a value filter widget that allows to interactively filter a data table in an Interactive View. The node takes a data table as input and ouputs the filtered data table.

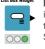

List Box Widget: Creates a text area input widget. The node outputs a data table with one column holding a list of Strings

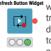

Refresh Button Widget: Adds a button triggers the re-execution of downstream nodes and by that allows to refresh the view. The button text is configurable

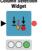

Column Selection Widget: Creates a column selection widget that allows to interactively filter a data table in an Interactive View. The node outputs a String flow variable with the name of

Column Filter Widget: Creates a

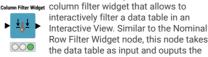

filtered data table Autocomplete Text Widget: Creates a text field input widget that supports autocompletion when entering text. The possible values are taken from a selected column in the input table.

# Number Format Manager:

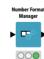

Defines and manages custom number formats for data visualization, ensuring consistent and meaningful representation of numerical values.

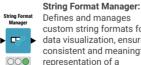

Defines and manages custom string formats for data visualization, ensuring consistent and meaningful representation of a sequence of characters

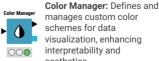

000

visualization, enhancing interpretability and aesthetics. Extract Color: Extracts color information (e.g.,

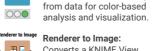

Converts a KNIME View or visualization to an image.

RGR hexadecimal values)

# Table to PDF: Converts a

Report PDF Writer Report PDF Writer:

to a PDF file at the

specified location

Table to HTML:

Converts a KNIME

table to HTML format.

of a report such as page

layout and orientation.

passed to a component

downstream, which will

fill the report.

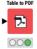

000

000

000

000

KNIME table into a PDF document offering Т customization options for formatting and output 000

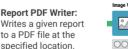

**E** 

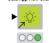

Report HTML Writer Report HTML Writer: Writes a given report to an HTML file at the specified location.

> Report Template Creator: Defines the basic layout The template can then be 000

Text View: Displays text output provided by a user Useful to create text or number infographics in Interactive Views or Data

Image View: Displays image output provided by a user. Useful to display images in Interactive Views or Data Anns

### Data App Flow Chart: Nested within another Data App Flow Chart Component, this componen

shows a header flowchart describing the user journey when the workflow is being deployed as a data app. The appearance of the flowchart can be customized.

### Data App Header: Nested within another

component, this component displays a header in an interactive view, showing ar image and title. The appearance can be customized, allowing the modification of color, title, size, and even the addition of CSS styling.

• E-Books: KNIME Advanced Luck covers advanced features & more. Practicing Data Science is a collection of data science case studies from past projects. Both available at knime.com/knimepress

· KNIME Blog: Engaging topics, challenges, industry news, & knowledge nuggets at knime.com/blog

• E-Learning Courses: Take our free online self-paced courses to learn about the different steps in a data science project (with exercises & solutions to test your knowledge) at knime.com/knime-self-paced-courses

• KNIME Community Hub: Browse and share workflows, nodes, and components. Add ratings, or comments to other workflows at hub.knime.com

 KNIME Forum: Join our global community & engage in conversations at forum.knime.com

· KNIME Business Hub: For team-based collaboration, automation, management, & deployment check out KNIME Business Hub at knime.com/knime-business-hub

# Resources

## **KNIME Press**

Extend your KNIME knowledge with our collection of books from KNIME Press. For beginner and advanced users, through to those interested in specialty topics such as topic detection, data blending, and classic solutions to common use cases using KNIME Analytics Platform - there's something for everyone. Available for download at www.knime.com/knimepress.

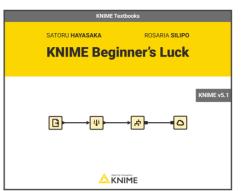

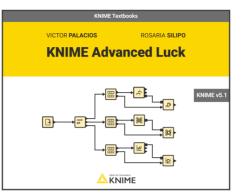

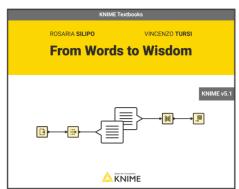

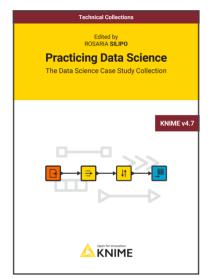

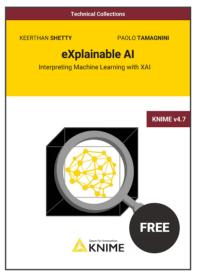

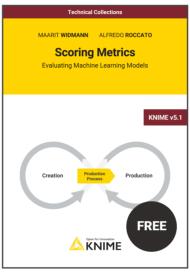

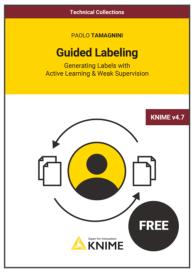

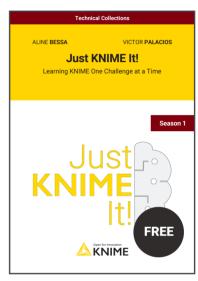

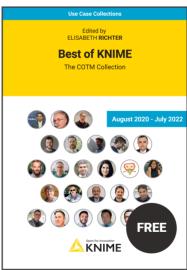

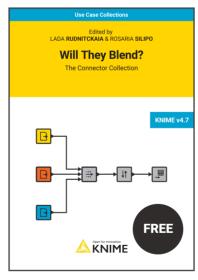

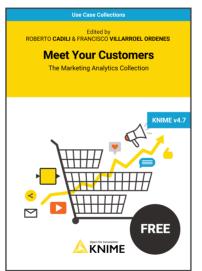

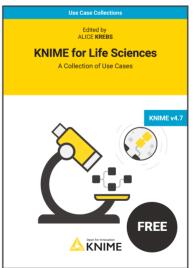

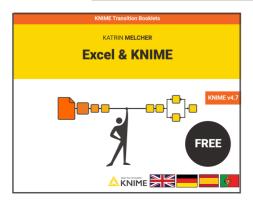

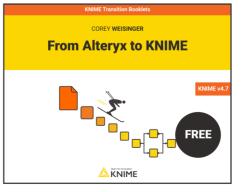

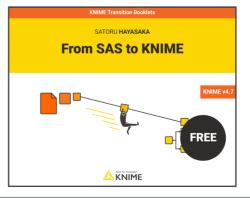

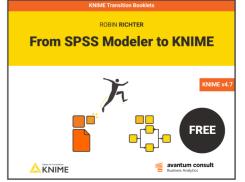

Need help? Contact us!

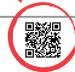